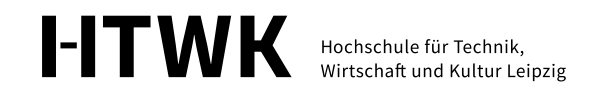

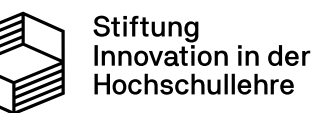

Vorstellung Projekt Feedbackbasiertes E-Assessment in Mathematik, Informatik und Ingenieurwissenschaften FAssMII Melanie Eulitz, Silvio Hund, Erik Morawetz **8. FEBRUAR 2024 [WWW.FASSMII.DE](http://www.fassmii.de/) FASSMII@HTWK-LEIPZIG.DE**

**TAG DER LEHRE**

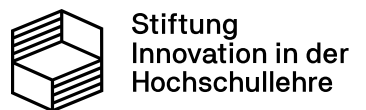

Teilprojekt A E-Assessment-System mit adaptivem Feedback in Mathematik

Teilprojekt B Digitaler Aufgabenpool mit individuellem Feedback in Statik, Mechanik und Dynamik

Teilprojekt C Automatisierte Durchführung und Auswertung von ingenieurwissenschaftlichen Online-Praktika in Messtechnik

Teilprojekt D Automatisiertes Prüfen von Kompetenzen im Erstellen von graphischen Zusammenhängen in MINT

www.fassmii.de

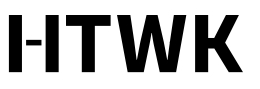

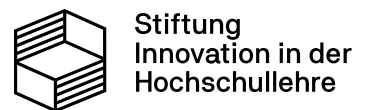

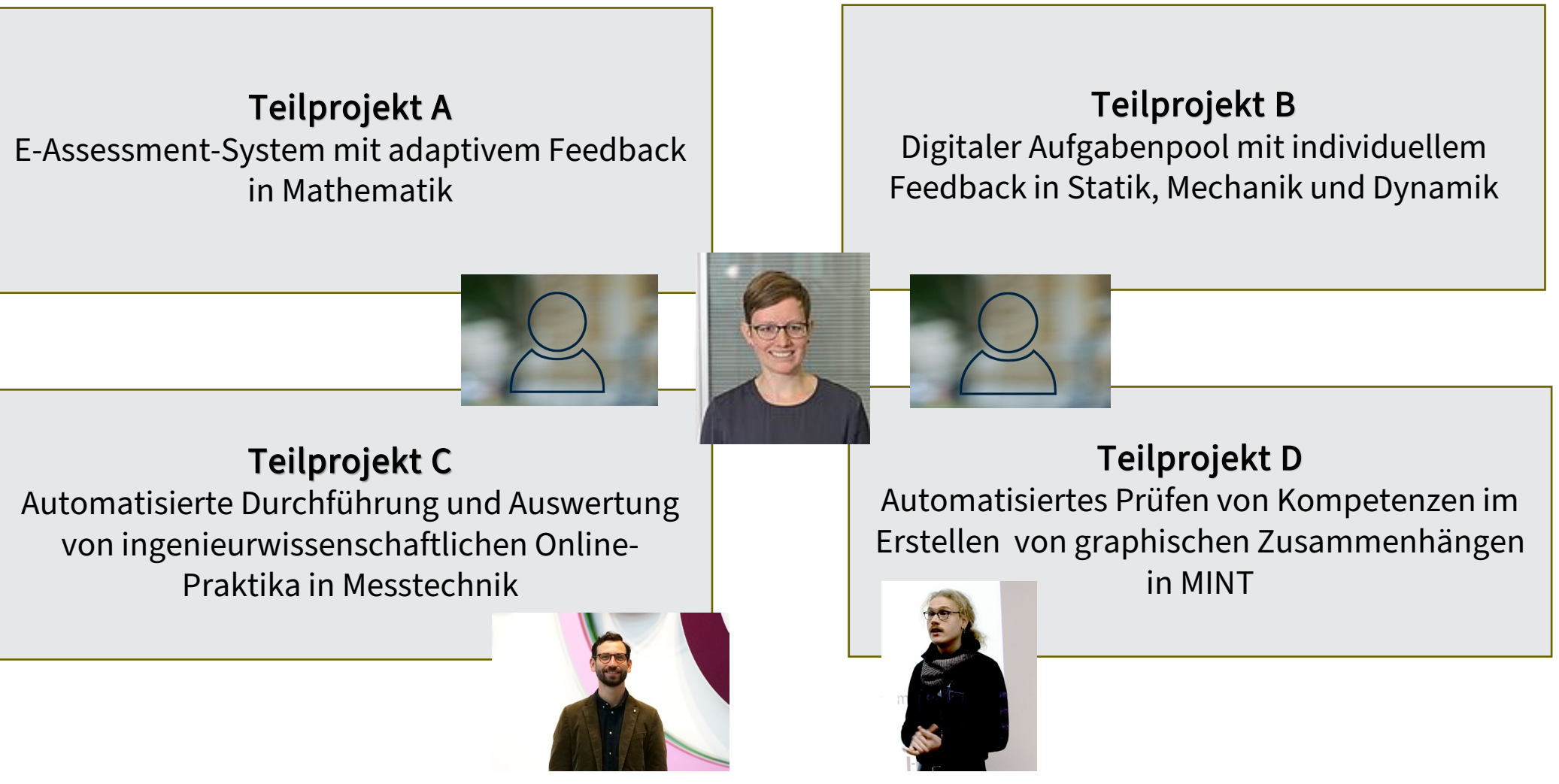

www.fassmii.de

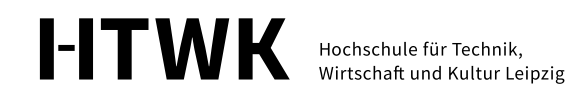

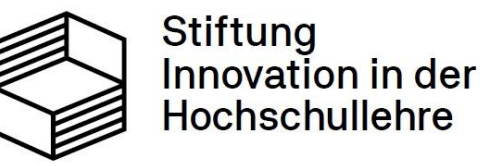

Das Projekt wird durch die Stiftung Innovation in der Hochschullehre gefördert. Förderzeitraum: 01.08.2021 – 31.12.2025

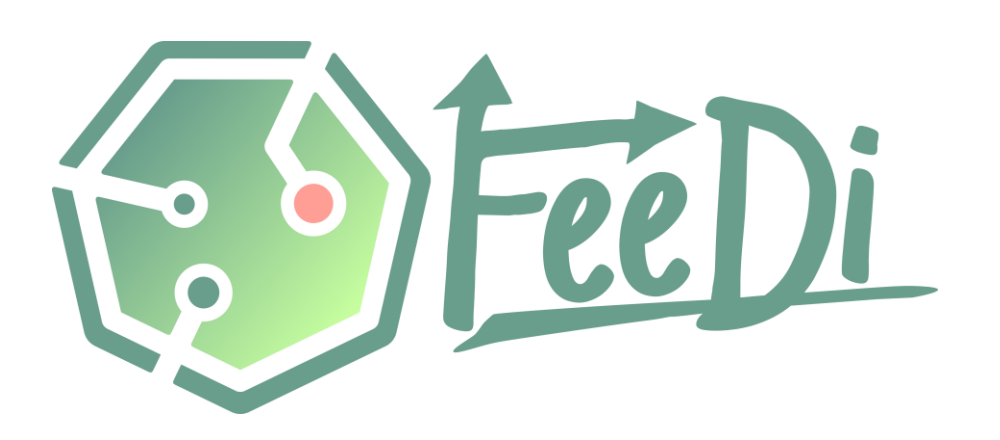

Automatisierte Bewertung und Feedback-Generierung für grafische Modellierungen und Diagramme mit FEEDI

**8. FEBRUAR 2024** Dr. Erik Morawetz, Nadine Hahm, Prof. Dr. Andreas Thor, Fakultät Digitale Transformation, HTWK Leipzig

### E-Assessment in den letzten Jahren

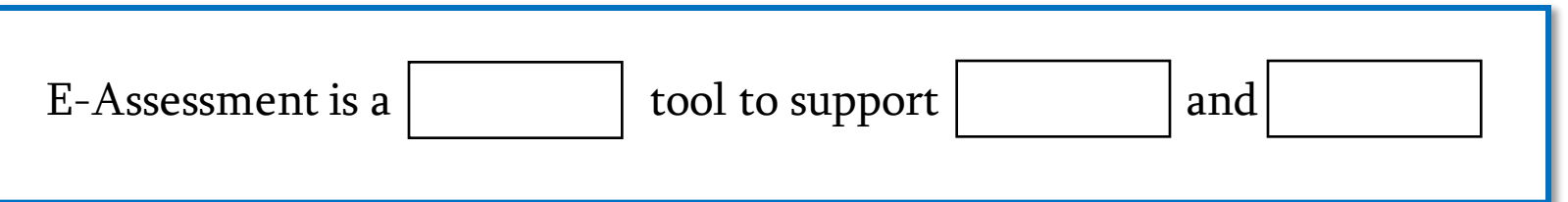

What is the correct abbreviation for "Gesellschaft für Informatik"?

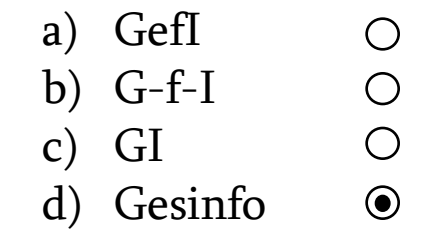

Klassische Aufgaben im E-Assessment

### ➢Geschlossene Aufgabenformate

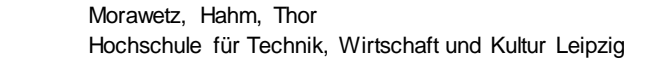

**1**

**I-ITWK** 

### E-Assessment in den letzten Jahren

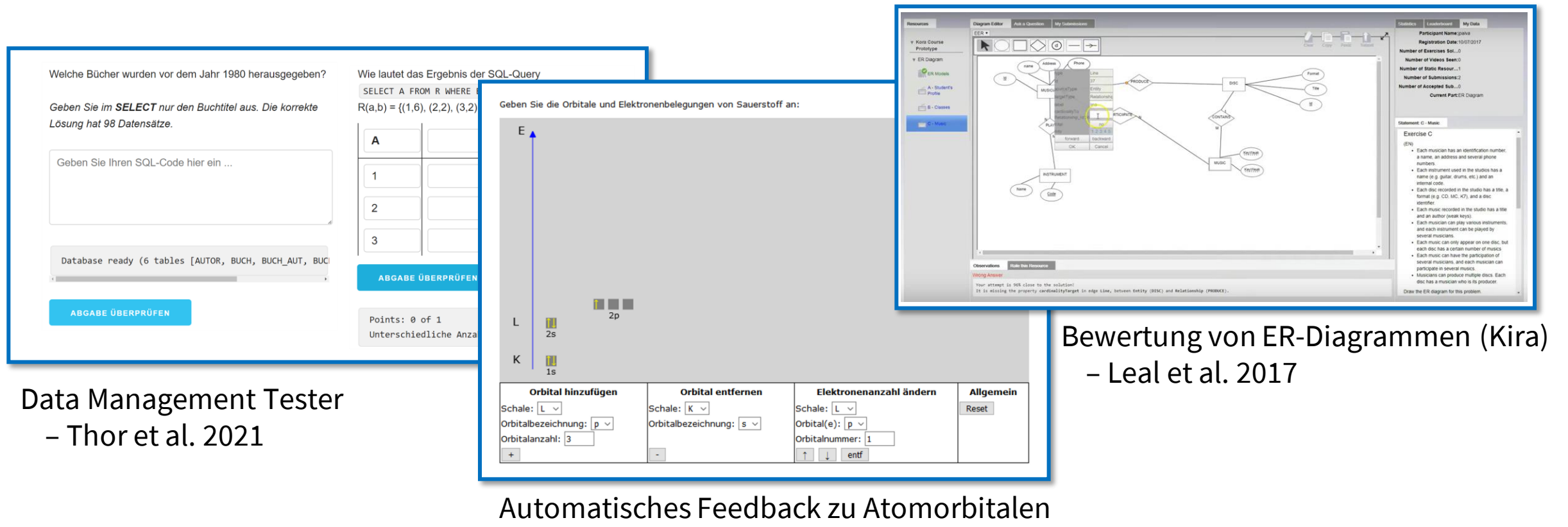

– Striewe et al. 2020

- ➢ Domänenspezifische Aufgabenformate ➢ Domänenspezifische Tools
	-

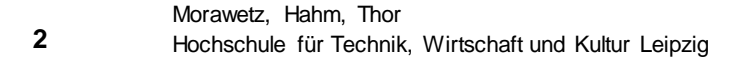

### E-Assessment in den letzten Jahren

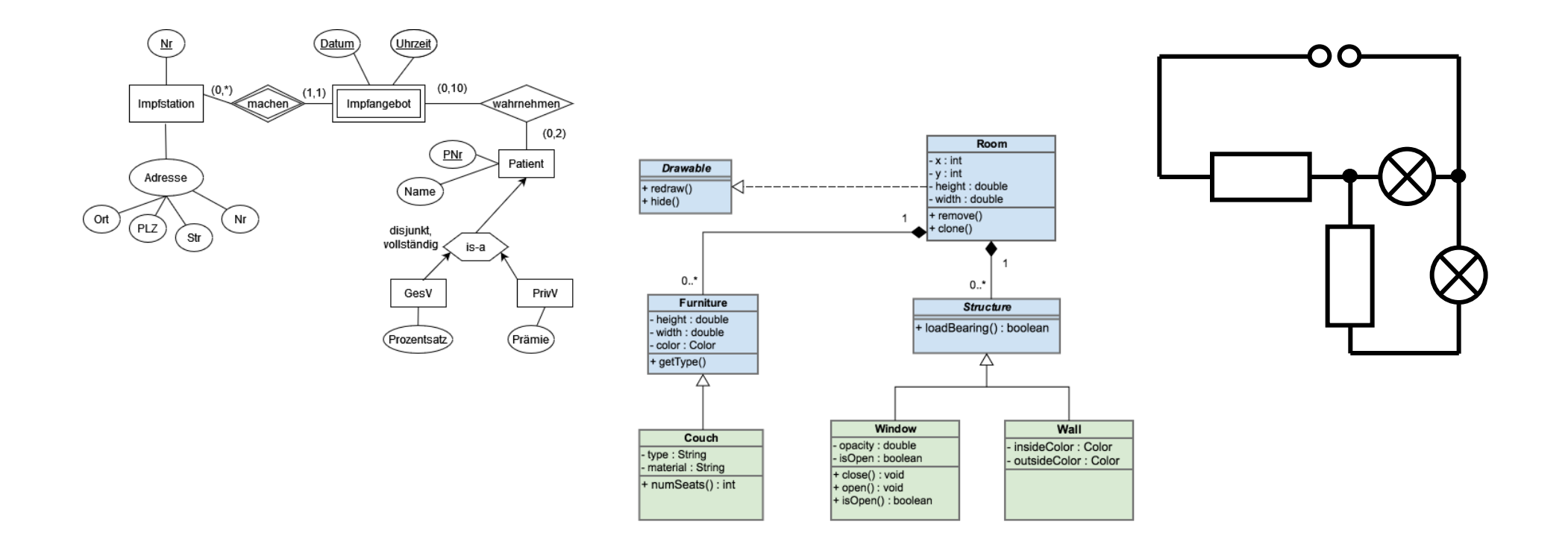

 $\triangleright$  Domänenspezifisch  $\rightarrow$  Generisches Aufgabenformat: Diagramm  $\triangleright$  Domänenspezifisch  $\rightarrow$  Generische Tools

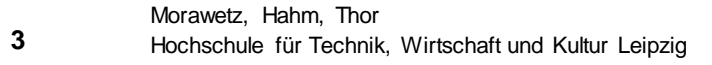

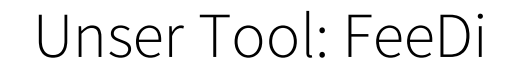

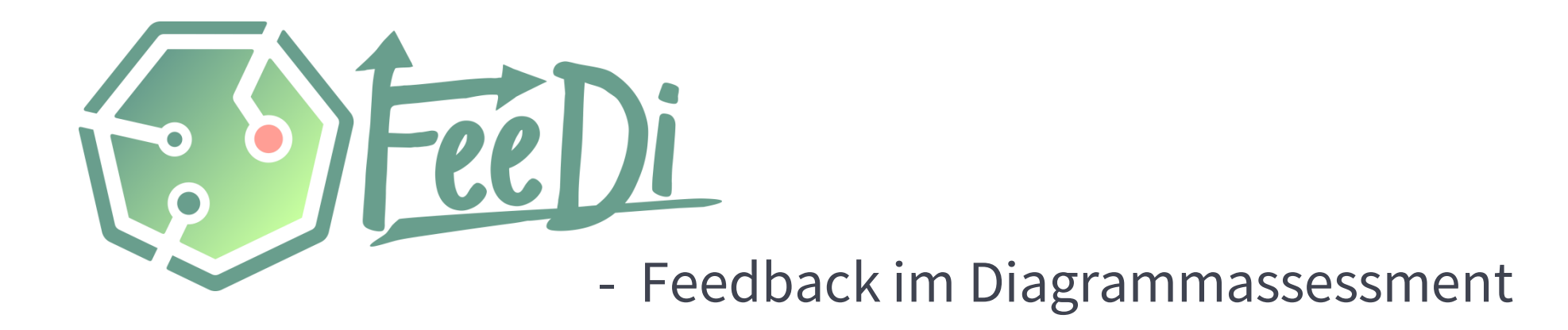

➢Einfach zu bedienendes, universelles Tool für E-Assessment von Diagrammen ➢Sowohl automatisiertes als auch differenziertes Feedback ➢Für Onlinelehre (formativ), sowie Prüfungen (summativ) ➢Soll Motivation und Lernerfolg von Studierenden steigern

**4**

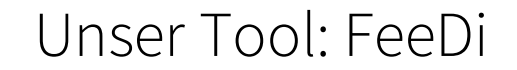

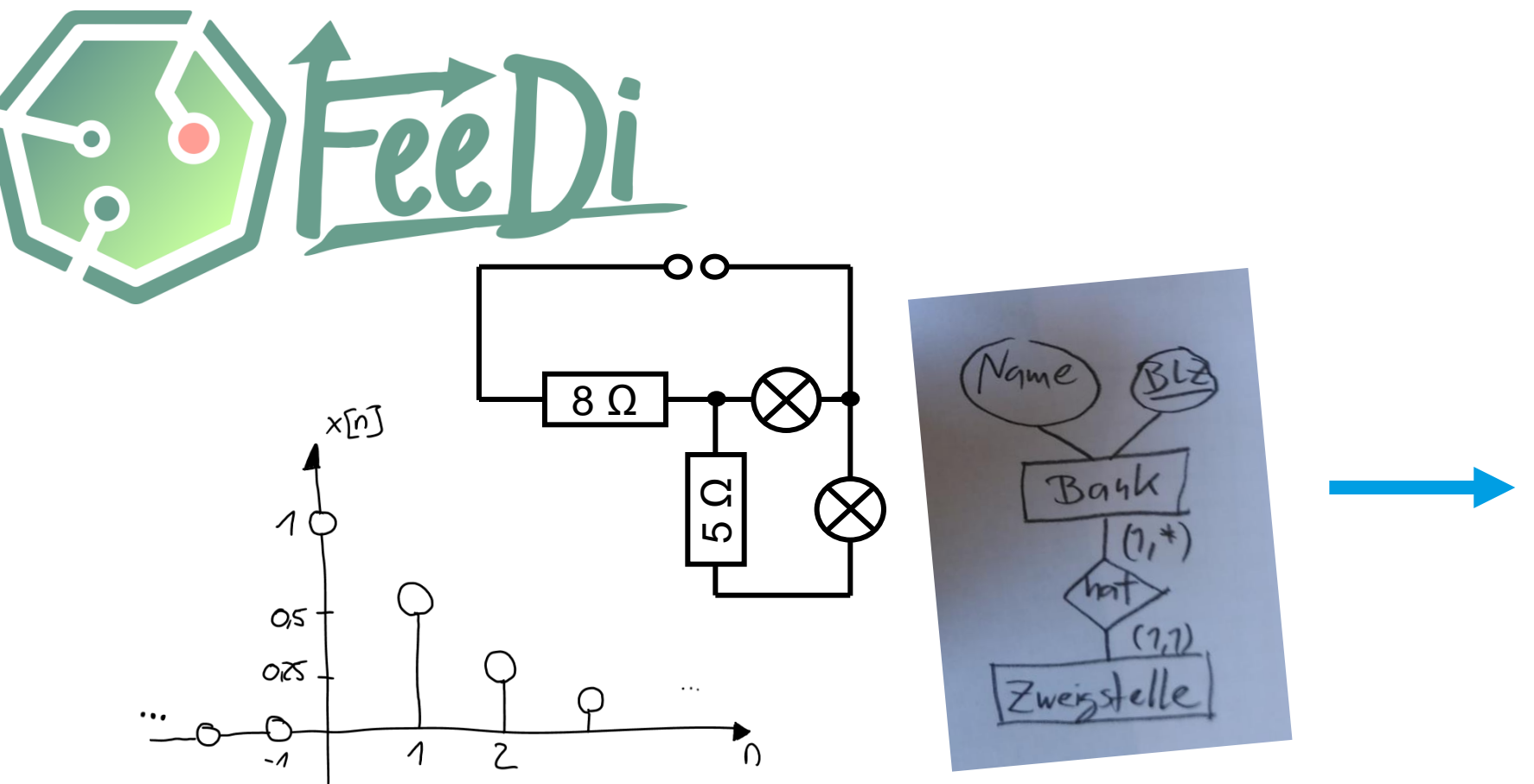

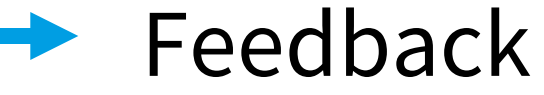

**5**

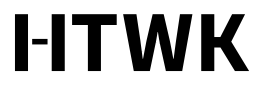

### Unser Tool: FeeDi

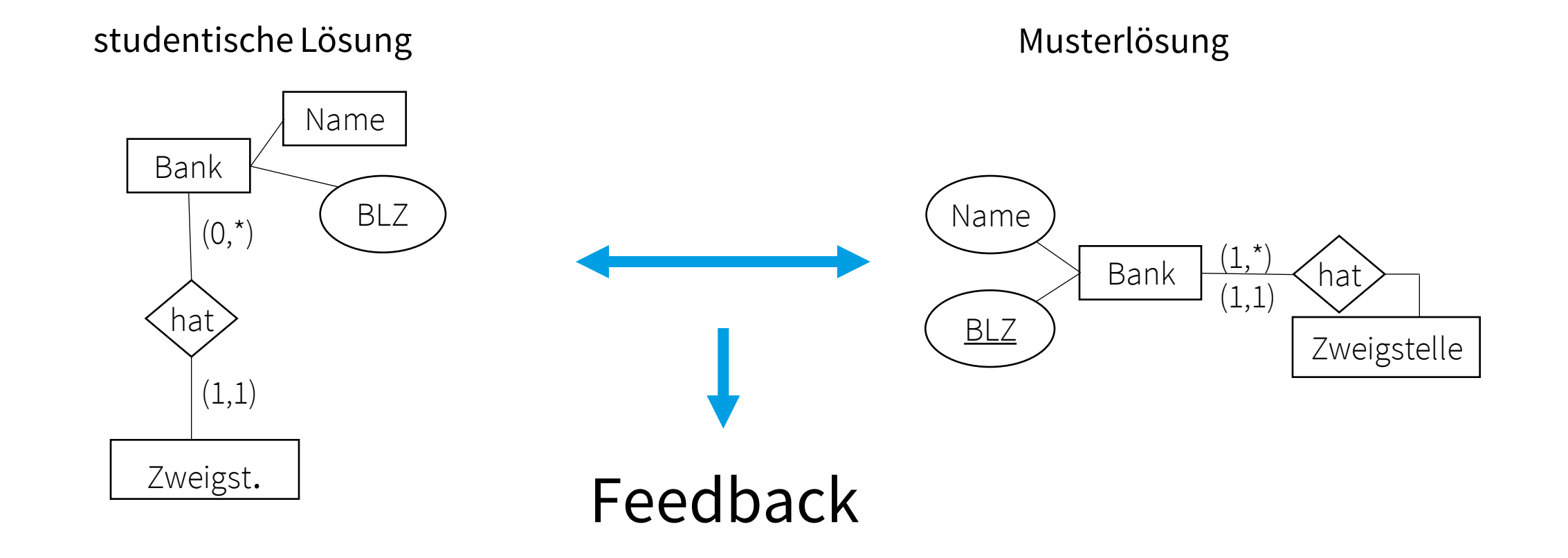

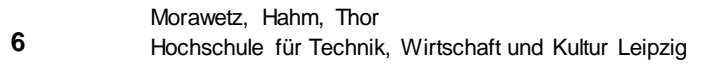

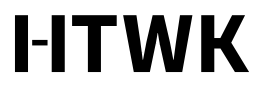

### Unser Tool: FeeDi

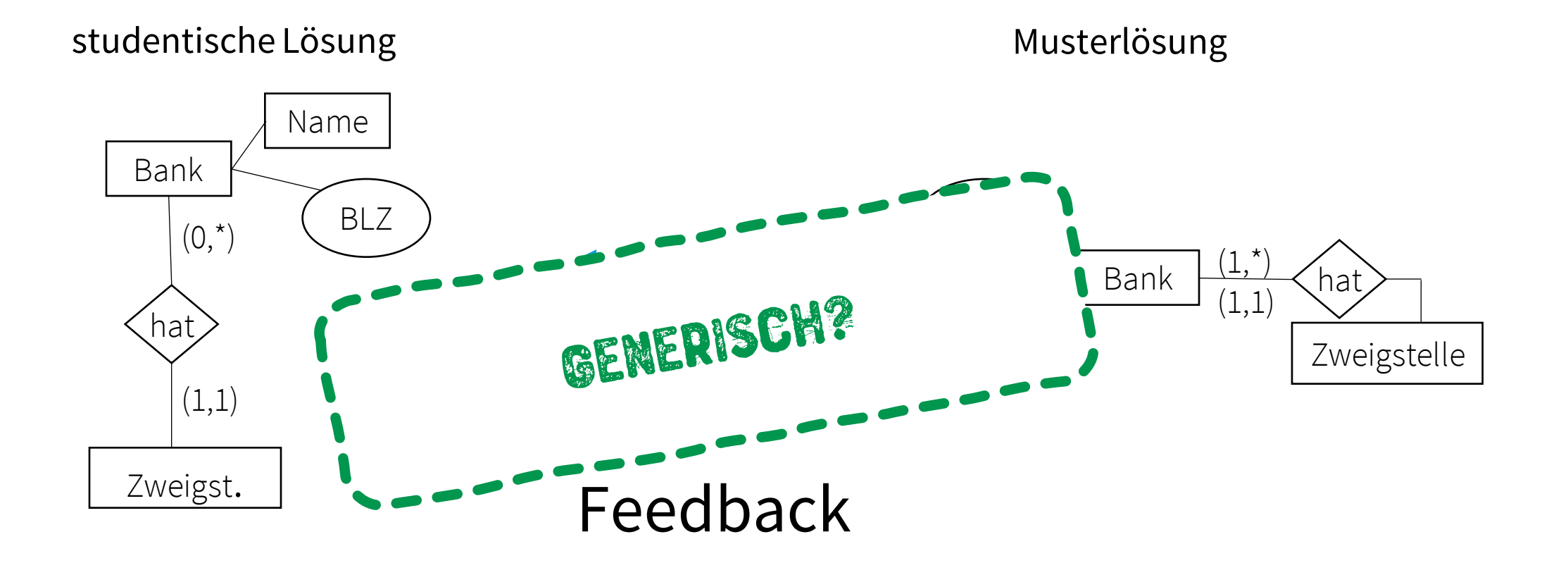

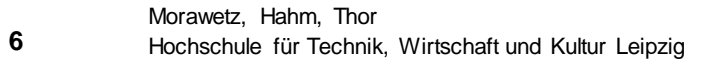

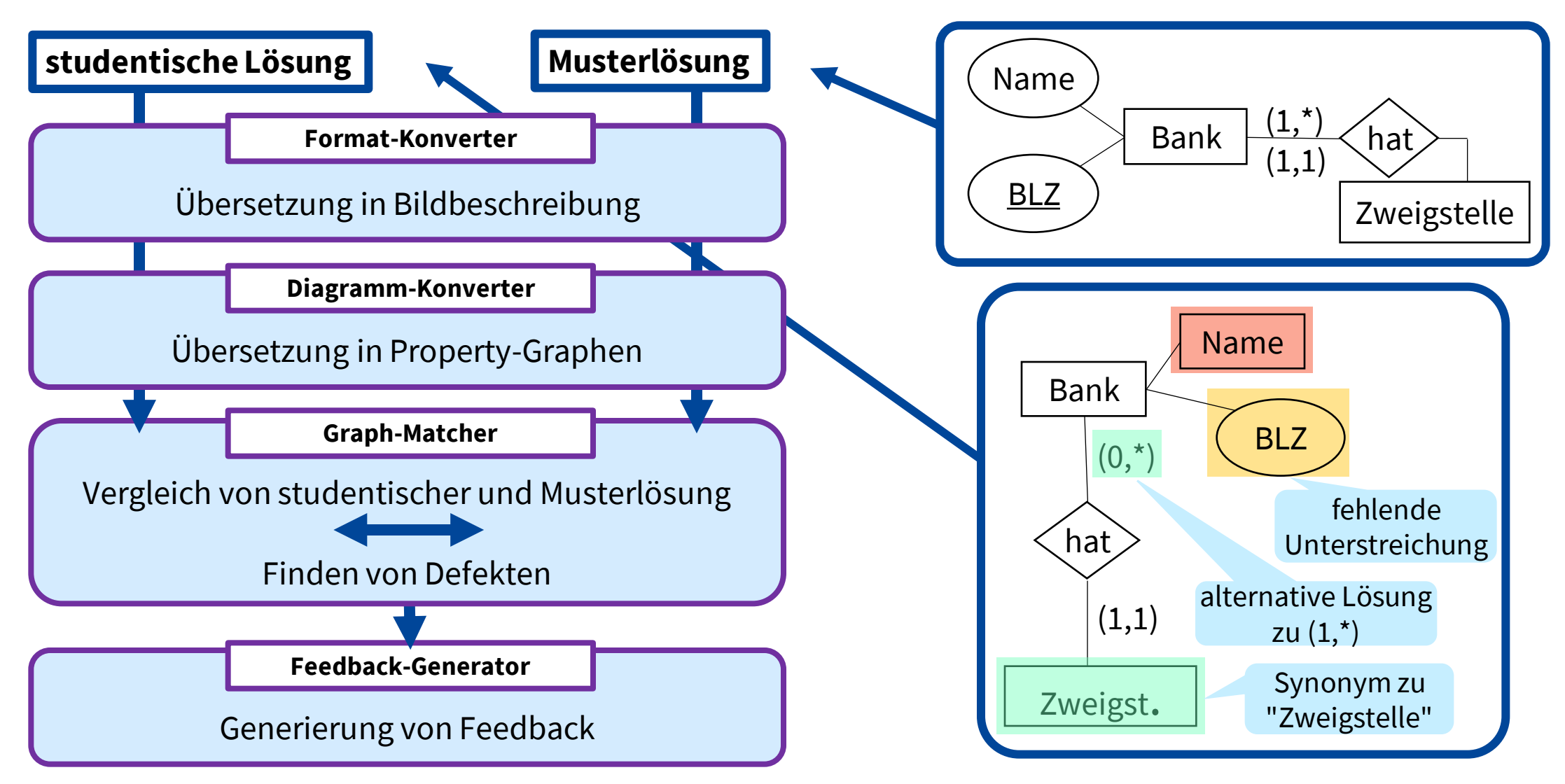

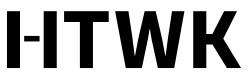

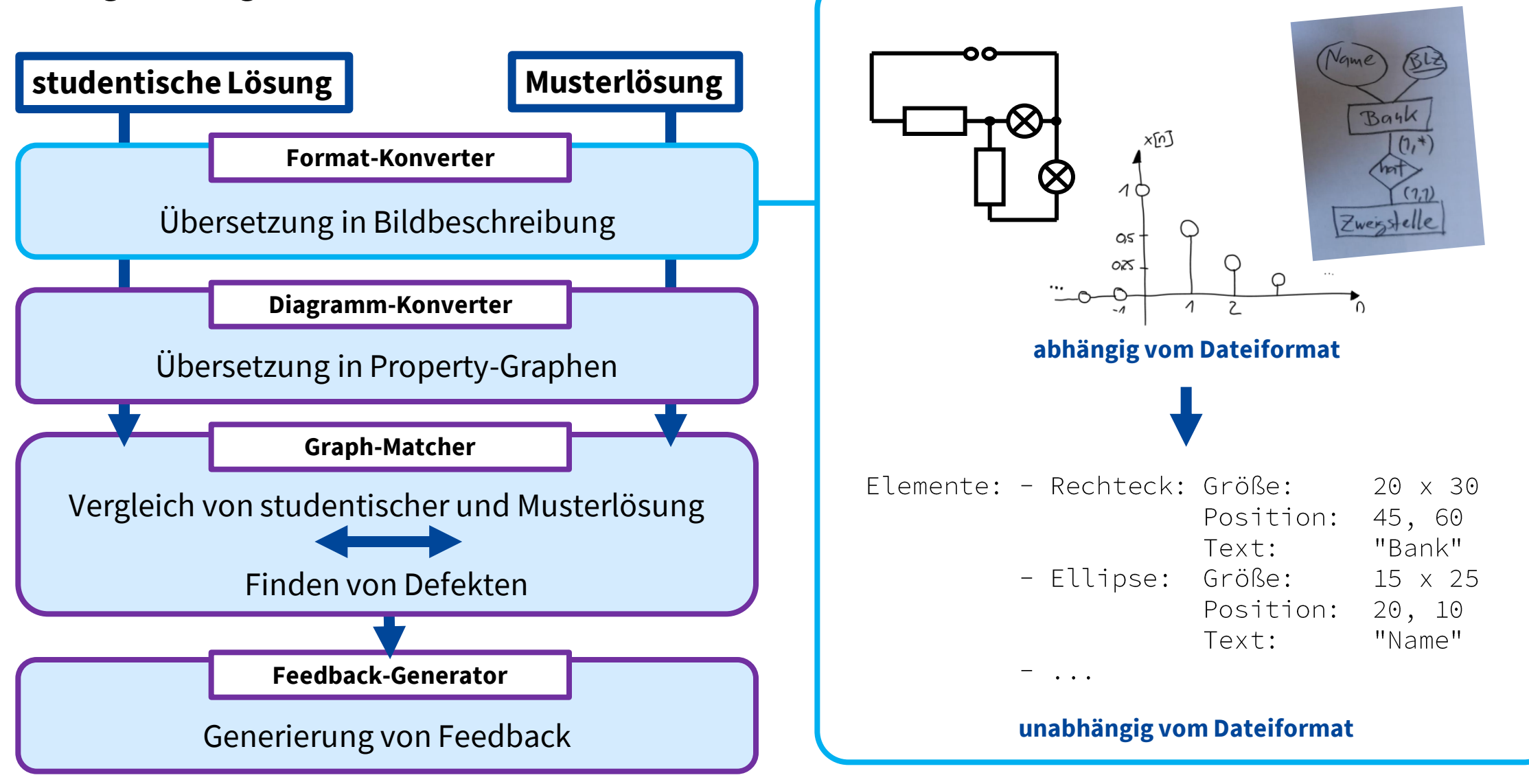

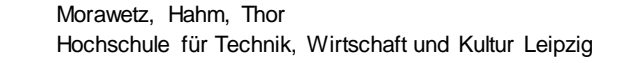

**8**

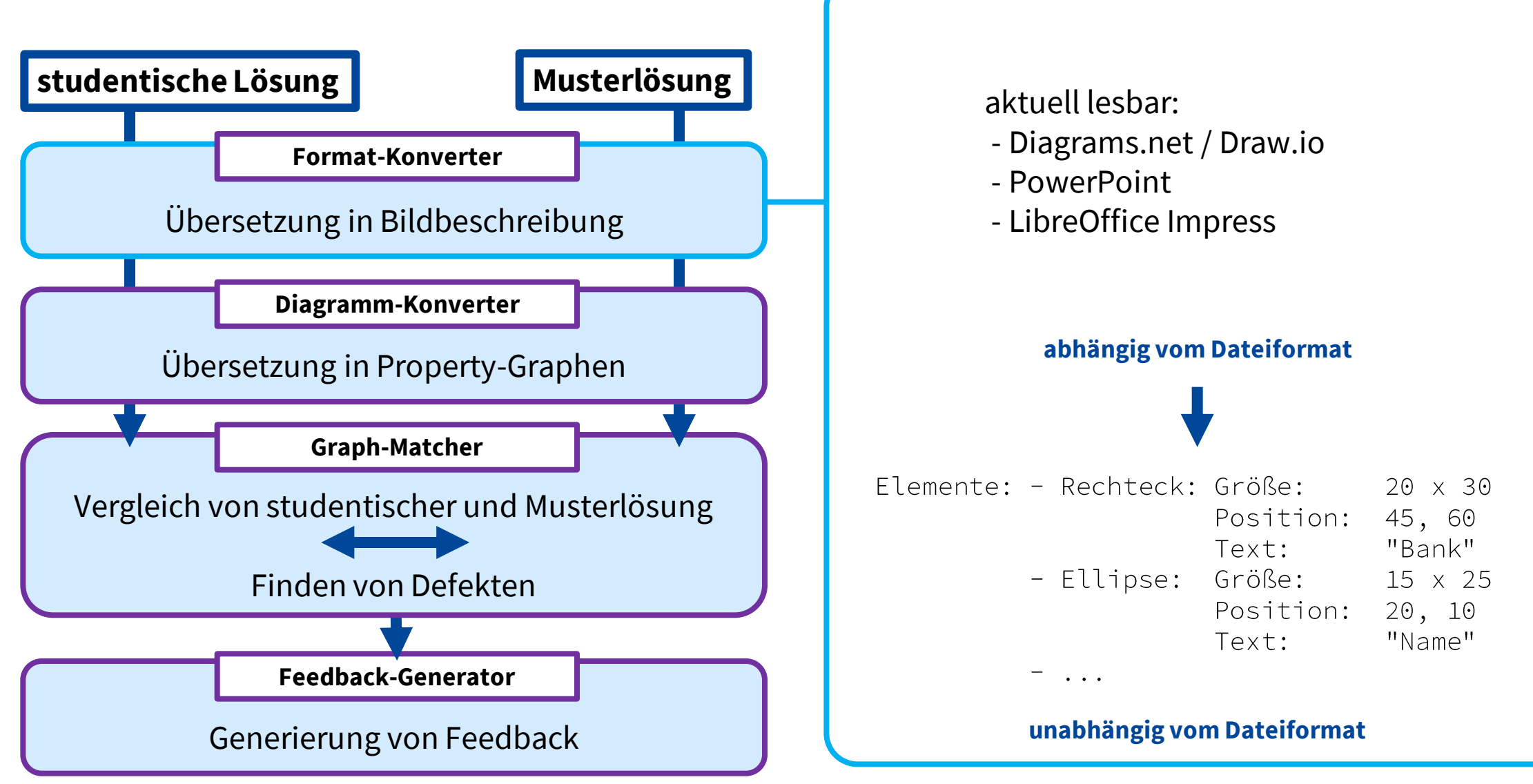

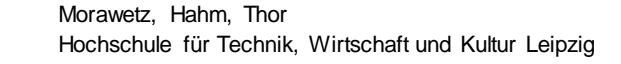

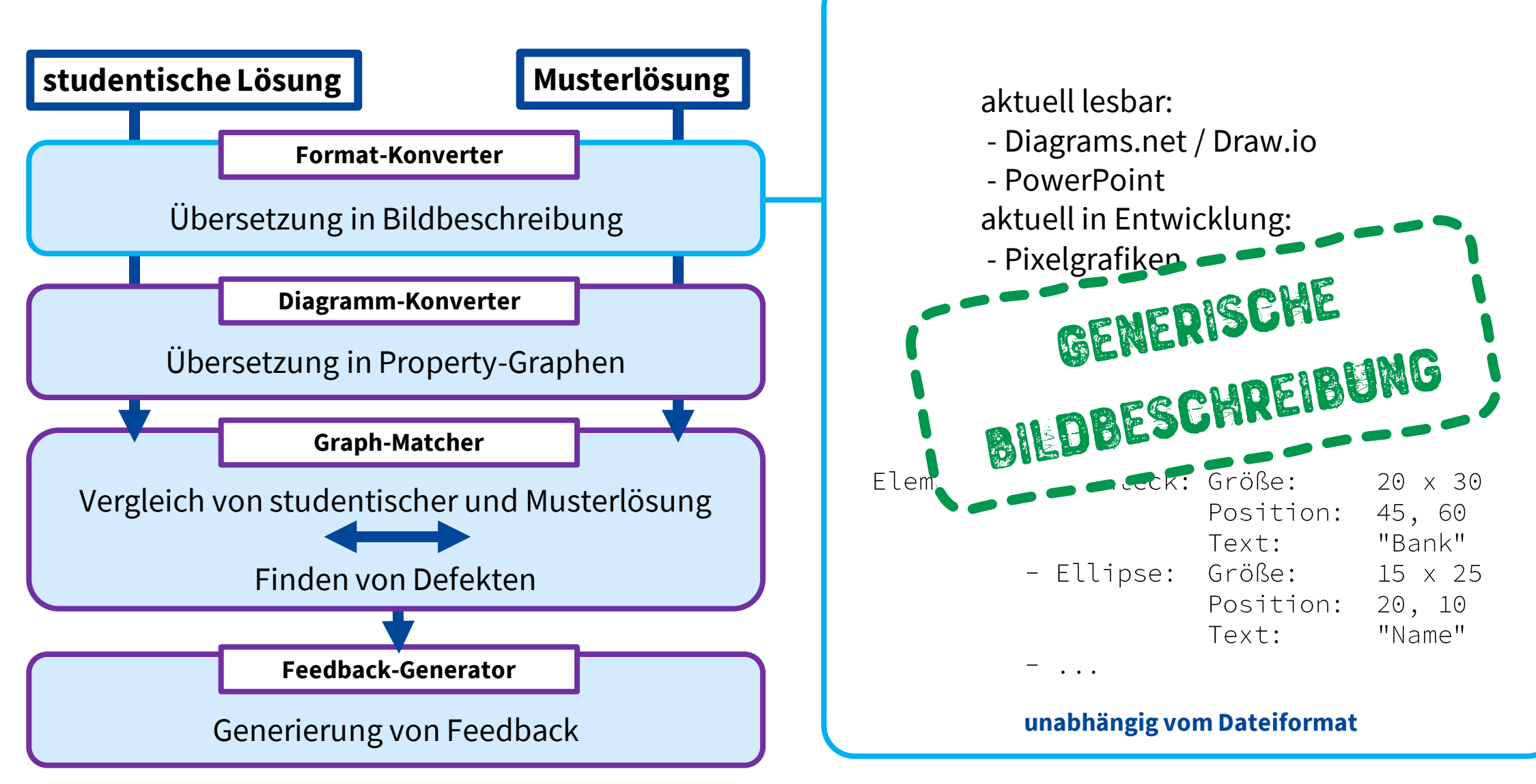

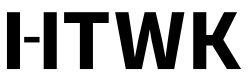

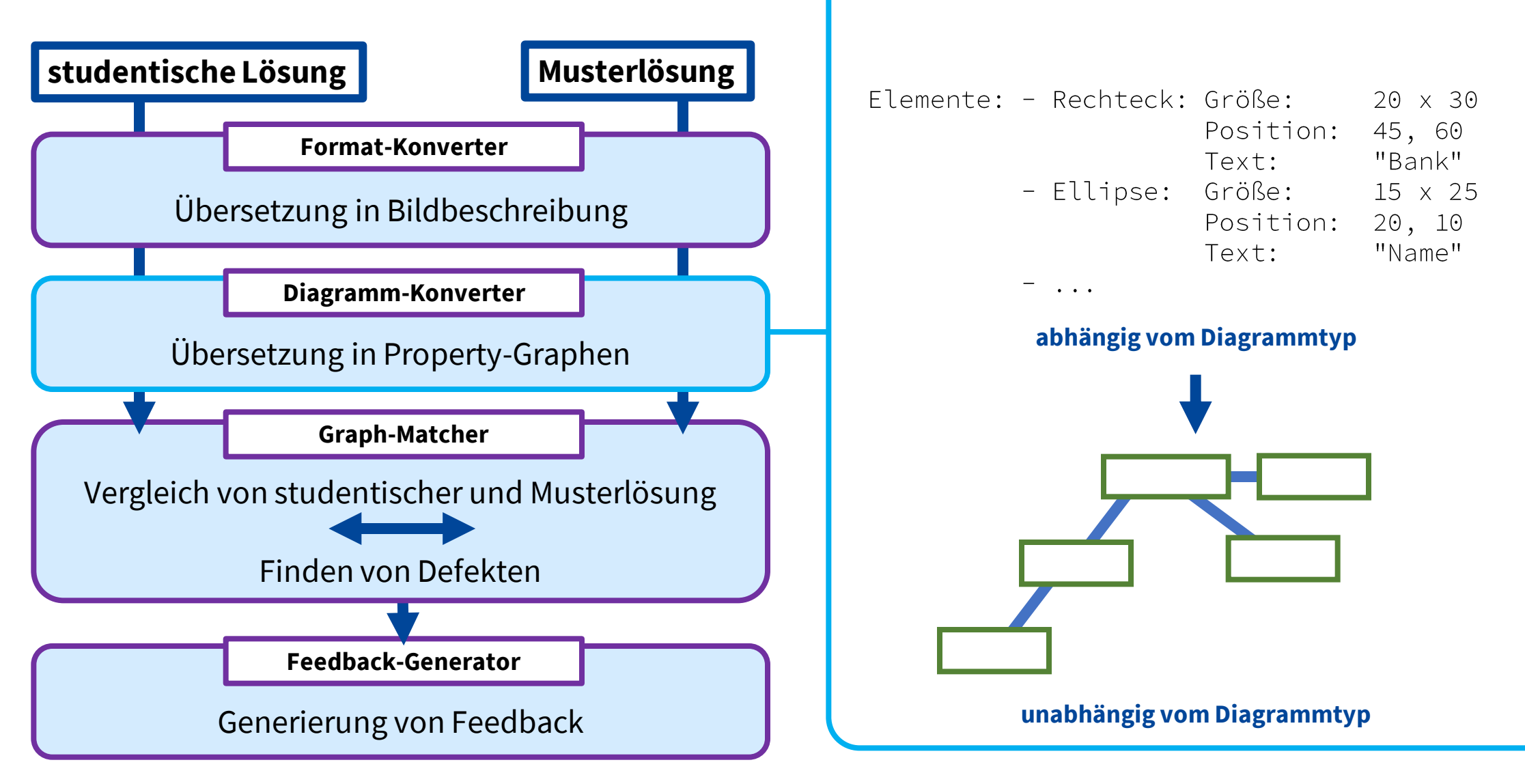

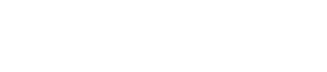

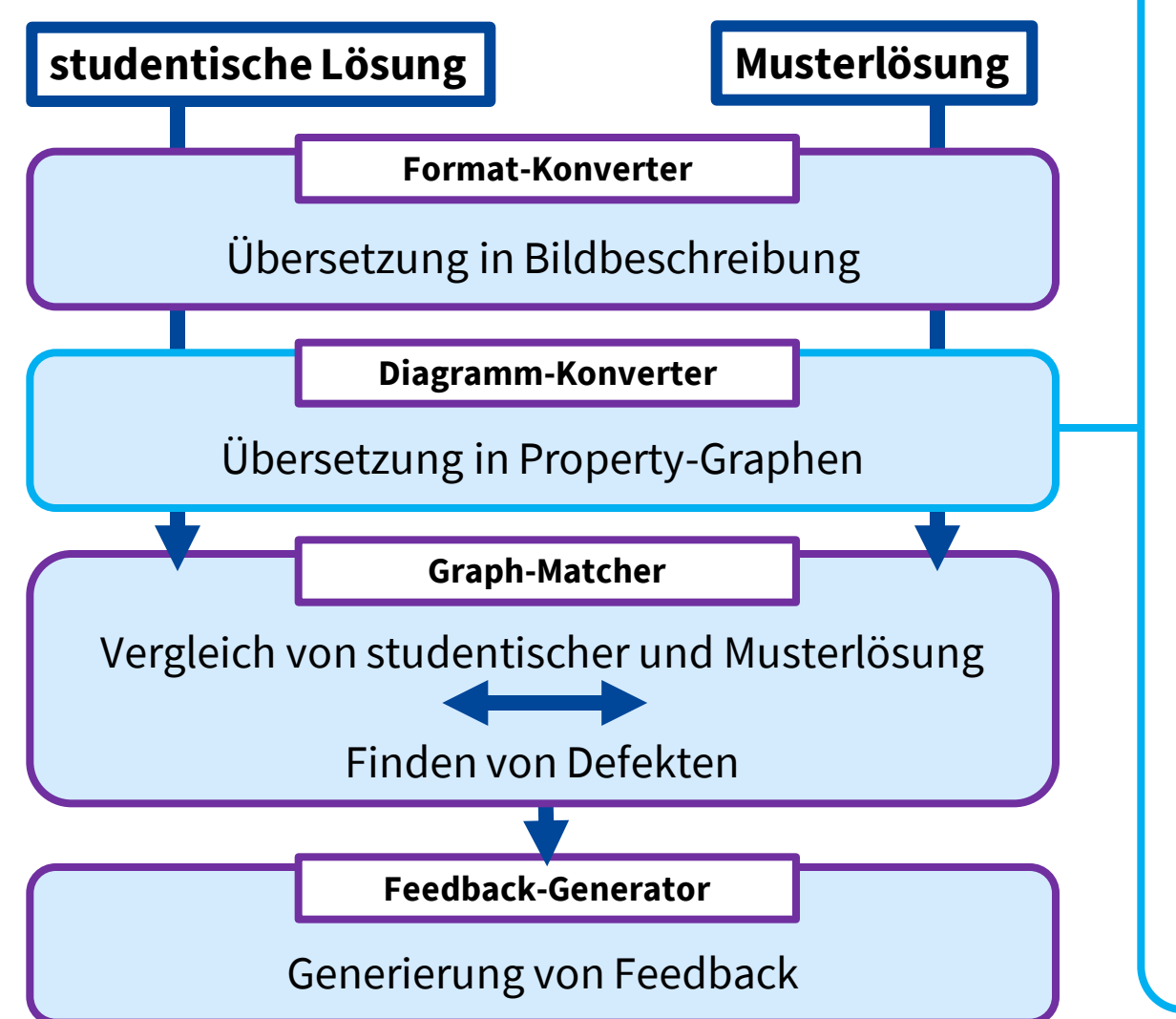

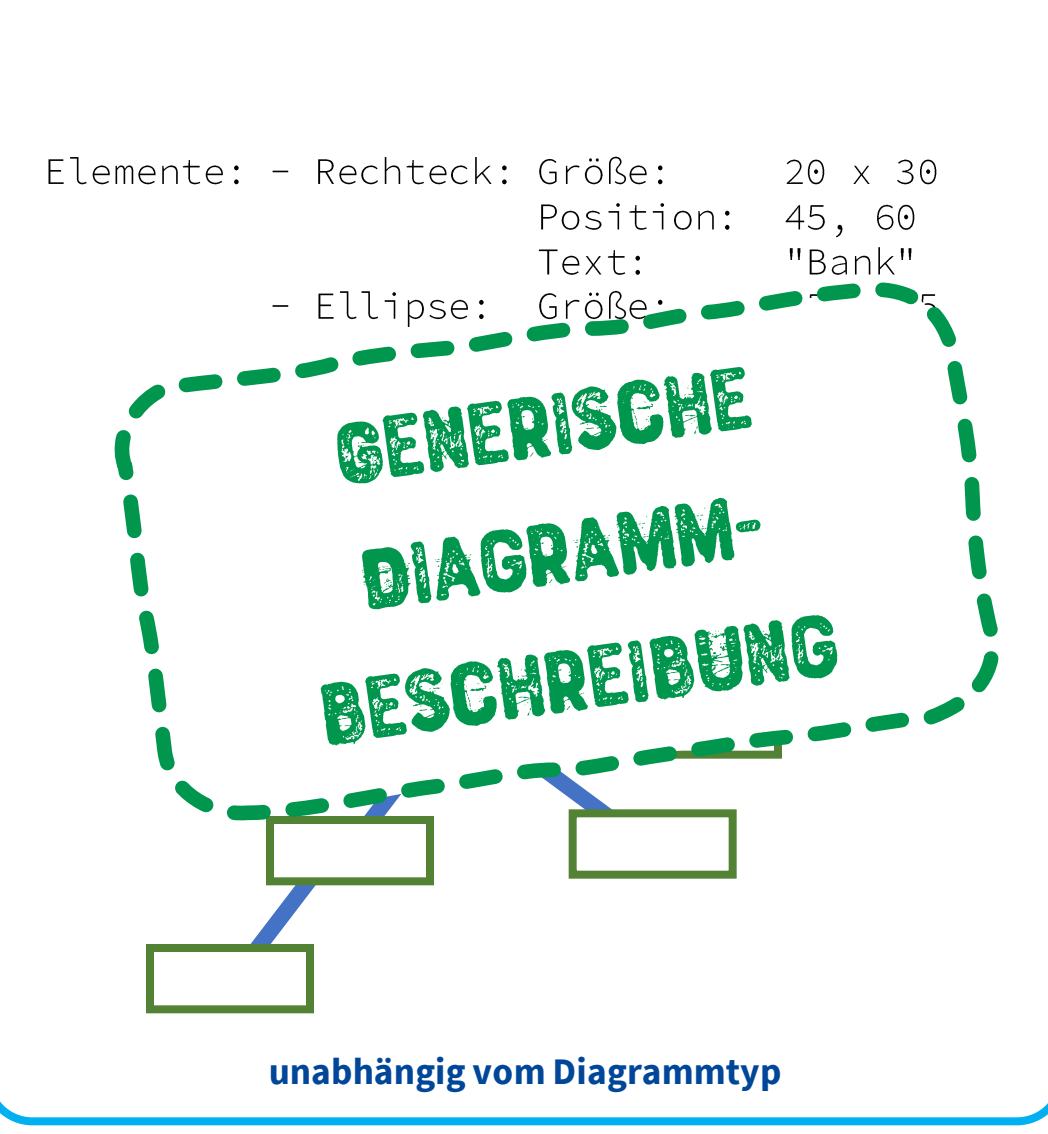

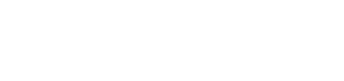

I-ITWK

**9**

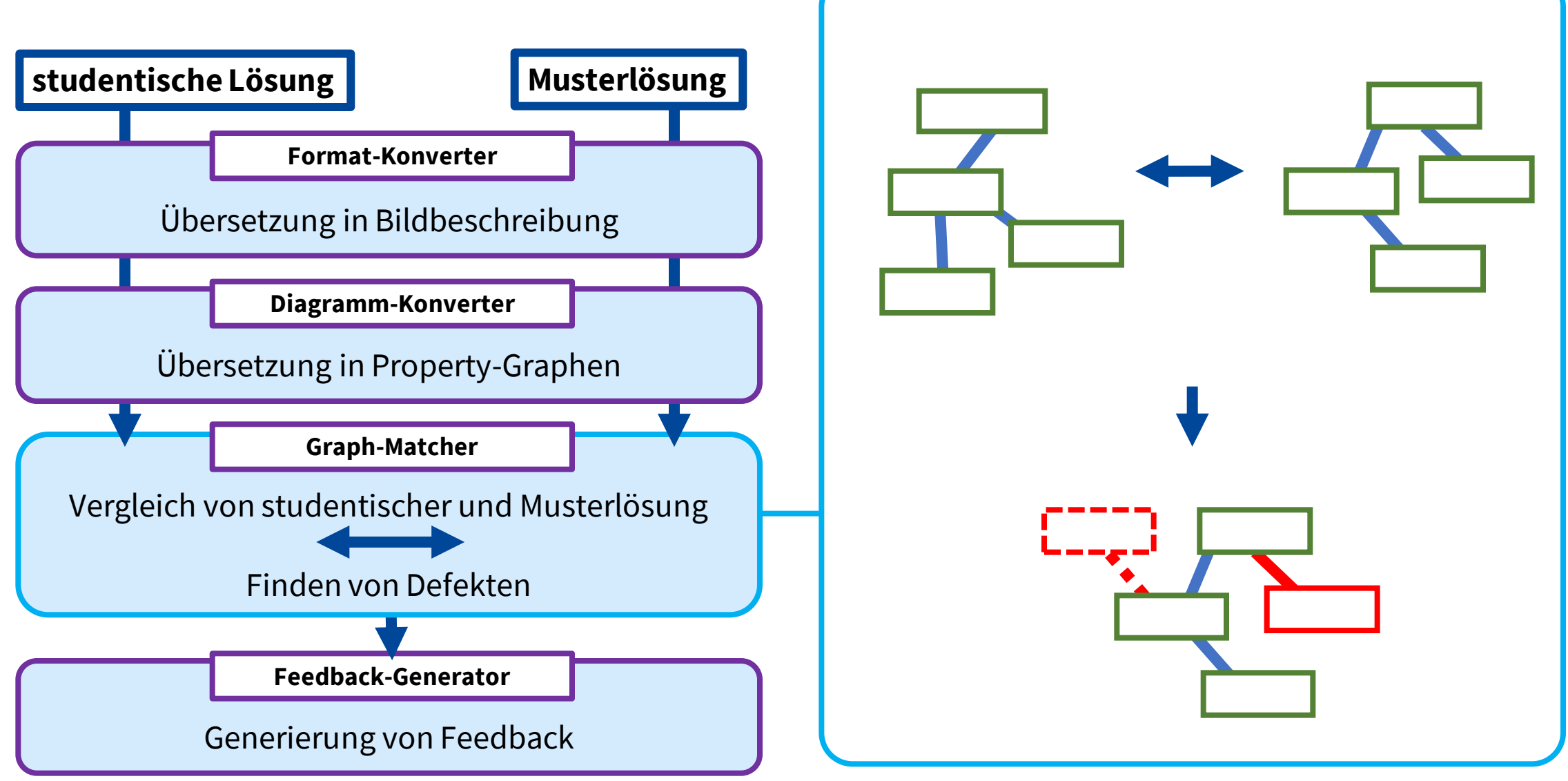

![](_page_17_Picture_2.jpeg)

**10**

![](_page_18_Figure_1.jpeg)

![](_page_18_Picture_2.jpeg)

![](_page_18_Picture_3.jpeg)

![](_page_19_Figure_1.jpeg)

![](_page_19_Figure_2.jpeg)

![](_page_19_Picture_3.jpeg)

**10**

![](_page_20_Picture_0.jpeg)

![](_page_20_Picture_1.jpeg)

- ➢ Stabiles System für den Vergleich von ER-Diagrammen
- ➢ Automatisch generiertes Feedback und automatische Bepunktung
- ➢ Einfache Erweiterung um andere Diagrammtypen durch weitestgehend generische Behandlung

![](_page_20_Picture_5.jpeg)

![](_page_21_Picture_0.jpeg)

![](_page_21_Picture_1.jpeg)

- ➢ Stabiles System für den Vergleich von ER-Diagrammen
- ➢ Automatisch generiertes Feedback und automatische Bepunktung
- ➢ Einfache Erweiterung um andere Diagrammtypen durch weitestgehend generische Behandlung
- ➢ Differenziertes Feedback?

![](_page_21_Picture_6.jpeg)

![](_page_22_Figure_1.jpeg)

![](_page_22_Picture_3.jpeg)

### FeeDi: eigentlicher Workflow

![](_page_23_Figure_1.jpeg)

![](_page_23_Picture_3.jpeg)

### FeeDi: eigentlicher Workflow

![](_page_24_Figure_1.jpeg)

**14**

![](_page_24_Picture_3.jpeg)

![](_page_25_Figure_1.jpeg)

![](_page_25_Picture_3.jpeg)

![](_page_26_Figure_1.jpeg)

![](_page_27_Figure_1.jpeg)

![](_page_27_Figure_2.jpeg)

![](_page_28_Figure_1.jpeg)

![](_page_29_Picture_1.jpeg)

➢Optimierung von Feedback in Kontext von Kompetenzlevel und constructive alignment möglich

- ➢Einfaches Einlesen von studentischen Lösungen und Musterlösungen ➢Barrierefreiheit
	- ➢Lehrende können bereits existierende Musterlösungen von FeeDi verarbeiten lassen

![](_page_30_Picture_1.jpeg)

➢Optimierung von Feedback in Kontext von Kompetenzlevel und constructive alignment möglich

 $\rightarrow$  erhöhte Motivation und Lernerfolg?

➢Einfaches Einlesen von studentischen Lösungen und Musterlösungen ➢Barrierefreiheit

➢Lehrende können bereits existierende Musterlösungen von FeeDi verarbeiten lassen

![](_page_31_Picture_1.jpeg)

- ➢Ergänzung um zusätzliche Diagrammtypen möglich, solange diese sich durch einen Property-Graphen beschreiben lassen
- ➢Soll an Lernplattformen angebunden werden
- ➢Wird open source zur Verfügung gestellt werden

### **Live Demo - 15:10 - Universitätsbibliothek**

### **fassmii.de**

# **HTWK**

![](_page_32_Picture_2.jpeg)

Stiftung Innovation in der Hochschullehre

### **Tag der Lehre - Kompetenzen prüfen, Innovation leben: examING - digital in den Ingenieurwissenschaften!**

**Teilprojekt C:** *Automatisierte Durchführung und Auswertung von Ingenieurwissenschaftlichen Online-Praktika in Messtechnik*  **Laufzeit:** 01.08.2021 bis 31.07.2024 **Finanzierung:** Stiftung Innovation in der Hochschullehre

#### **Ansprechpartner:**

Prof. Dr.-Ing.Mathias Rudolph

Thomas Wendt (M. Eng.)  $\rightarrow$  E-Assessment

Silvio Hund (M. Sc.)  $\rightarrow$  Remote-Labor

Stefanie Penzel (M. Eng.) → E-Assessment

Prof. Dr.-Ing. Mathias Rudolph, Silvio Hund, Industrielle Messtechnik

# **Gliederung:**

**1. Einleitung**

# **2. Aufbau Remotelabor**

- Ausstattung (Hardware)
- Software
- Netzwerk

**2**

# **3. Zusammenfassung Ausblick**

![](_page_33_Picture_8.jpeg)

# 1. Einleitung

**3**

Ausgangssituation – Präsenzpraktika im Fach Messtechnik

![](_page_34_Picture_2.jpeg)

- Bildung von Versuchsgruppen
- Einarbeitung in Versuchsanleitung
- Antestat vor Versuchsdurchführung
- Durchführung des Versuchs mit Erzeugung der Datengrundlage
- Datenanalyse mit Anfertigung eines Protokolls

### 1. Einleitung Problemstellung

**4**

![](_page_35_Picture_1.jpeg)

- Konkurrenz zwischen Anzahl der Studierende und verfügbaren Laborplätzen
- kaum Möglichkeiten zur Individualisierung des Angebots (zeitlich, inhaltlich)
- mangelnde Nutzung bestehender E-Assessment-Plattformen
- situationsspezifische Besonderheiten z.B.: Corona-Pandemie

Hochschule für Technik, Wirtschaft und Kultur Leipzig Prof. Dr.-Ing. Mathias Rudolph, Silvio Hund, Industrielle Messtechnik

### 1. Einleitung Zielstellung

![](_page_36_Picture_1.jpeg)

**5**

- Selbstermächtigung der Studierenden (Anleitung, Training, Feedback)
- örtliche, inhaltliche als auch zeitliche Flexibilisierung des Lehrangebots
- niedrigschwellige Teilnahmevoraussetzung (Einsatz lizenzfreier Software)
- Skalierbarkeit des online-Konzepts im Hinblick auf mögliche Erweiterungen

### 1. Einleitung Lösungsansatz

![](_page_37_Picture_1.jpeg)

![](_page_37_Picture_2.jpeg)

![](_page_37_Picture_3.jpeg)

**6**

- Verwirklichung eines Remote-Konzepts als mögliche **Alternative zur Präsenz**
- Erstellung (plattformunabhängiger) Werkzeuge zu Interaktion mit Laborhardware
- Nutzung bestehender Assessment-Plattformen für Training und Protokoll (OPAL)

I-ITWK

• Professionalisierung und Skalierung prototypischer Aufbauten durch Einsatz leistungsstarker, zeitgemäßer Labortechnik

### 1. Einleitung Konzept

**7**

- Orientierung des Konzepts am Ablaufschema des Präsenzversuchs
- Ablauf (grob) für alle Applikationsklassen, wie z.B.: Messen elektrischer Größen II
- **E-Assessment** mit OPAL (Bildungsplattform Sachsen)
	- Hierarchisches Modell (anwendbar auf Präsenzversuch)
	- **Übung** trainieren von Grundlagen für den Versuch
	- **Testat** Überprüfung Querschnittswissen
- **Versuchsdurchführung (Remote)**
	- Voraussetzung für Teilnahme = bestandenes Testat
	- **Versuch** bildet Höhepunkt des Assessments

![](_page_38_Picture_10.jpeg)

### 2. Aufbau Remotelabor Beispiel: Messen elektrischen Größen II

![](_page_39_Figure_1.jpeg)

- Verwendung Funktionsgenerator zur Erzeugung elektrischer Spannungssignale  $(U_{xe})$
- Verwendung Oszilloskop für Spannungsmessung an Versuchsschaltung  $(U_{xa})$
- Konfiguration und Bedienung der Laborgeräte durch Studierende
- Anfertigung Versuchsaufbau durch Studierende  $\rightarrow$  Auswahl und Kombination elektronischer Bauteile zu Versuchsschaltung (z.B.: Tiefpass, Hochpass, Allpass)
- Durchführung des Versuches unter Variation des Aufbaus und der Spannungssignale

**8**

#### Hardware - Laborgeräte

![](_page_40_Figure_2.jpeg)

- Teilweise Erneuerung des Gerätepools Auswahl nach folgenden Gesichtspunkten:
- Hardwareschnittstellen zur Übertragung der Konfigurationsbefehle zwischen PC und Gerät (typisch: RS-232, USB, Ethernet)

**I-ITWK** 

- **Bei Eigenentwicklung einer Bedienoberfläche:**
	- − offengelegte Befehlsbibliothek, Programmierschnittstelle (API), Treiber
	- − Unterstützung standardisierter Kommunikationsprotokolle (Telnet, TCP/ IP, UART )
- **Alternativ**: Nutzung Herstellersoftware, falls vorhanden
- **Lebenszyklus** des Geräts (Support)

**9**

- **Features** wie z.B.: integrierte Webserver
	- Hochschule für Technik, Wirtschaft und Kultur Leipzig Prof. Dr.-Ing. Mathias Rudolph, Silvio Hund, Industrielle Messtechnik

#### Hardware - Laborgeräte

![](_page_41_Picture_2.jpeg)

![](_page_41_Picture_3.jpeg)

- Keine Softwareentwicklung für Oszilloskop und Funktionsgenerator notwendig
- Nutzung integrierter Webserverfunktion
- Anzeige originalgetreuer Bedienoberfläche bei Aufruf der Geräte-IP über Webbrowser
- **Vorteil**: Geringer Realitätsverlust, Umstieg auf reales Gerät problemlos möglich

# **I-ITWK**

Hochschule für Technik, Wirtschaft und Kultur Leipzig Prof. Dr.-Ing. Mathias Rudolph, Silvio Hund, Industrielle Messtechnik

Hardware - Versuchsaufbau

![](_page_42_Figure_2.jpeg)

Grundprinzip Umsetzung

![](_page_42_Picture_4.jpeg)

- Entwicklung steuerbare Komponentenmatrix für Aufbau Versuchsschaltung
- Kommunikation über USB-Schnittstelle (serielle Kommunikation)
- (Front-) Anschlüsse für Oszilloskop, Funktionsgenerator und Multimeter
- Möglichkeit zur Realisierung Spannungsteiler mit 8 unterschiedlichen Komponenten (momentan)

### 2. Aufbau Remotelabor Software - Versuchsaufbau

![](_page_43_Figure_1.jpeg)

- Entwicklung GUI mit Python Framework PyQt (in Zusammenarbeit mit Studierenden) zur Ansteuerung der Komponentenmatrix
- Aufbau Reihenschaltung aus Komponenten via drag & drop
- Einbettung Web-UI des Signalgenerators und Oszilloskops in gleiches Fenster – anwählbar über Tabs (oberer Rand)

# **HTWK**

Netzwerk

![](_page_44_Figure_2.jpeg)

#### **"Abgestimmte" Version mit ITSZ:**

- Studierende (User) verbinden sich über Browser mit Remote-Server
- Nach Authentifizierung folgt Auswahl des Arbeitsplatzes
- Erstellung einer Remote-Desktop-Verbindung (RDP) zum jeweiligen Desktop-Rechner
- Arbeitsplätze bilden VLAN (Virtual Local Network) zur Unterbindung unzulässiger Querkommunikation zwischen den Arbeitsplatzgeräten

### 4. Zusammenfassung/ Ausblick

![](_page_45_Picture_1.jpeg)

- 1 Multimeter
- 2 Funktionsgenerator
- 3 Oszilloskop
- 4 Python GUI
- 5 Multimeter GUI
- 6 Switch
- 7 Hardwarebox
- 8 Remote PC

### Test im Sommersemester 2024 mit Studierenden mit anschließender Optimierung

Hochschule für Technik, Wirtschaft und Kultur Leipzig Prof. Dr.-Ing. Mathias Rudolph, Silvio Hund, Industrielle Messtechnik **14**

![](_page_45_Picture_12.jpeg)

### Kontakt

**HTWK Leipzig** (Hochschule für Technik, Wirtschaft und Kultur) Fakultät Ingenieurwissenschaften (FING) Karl-Liebknecht-Straße 134 04277 Leipzig

**Prof. Dr.-Ing. Mathias Rudolph ([link](https://fing.htwk-leipzig.de/fakultaet/professuren/prof-mathias-rudolph)) mail:** mathias.rudolph(at)htwk-leipzig.de **Tel.:** +49 341 3076 4150

**Silvio Hund [\(link\)](https://fing.htwk-leipzig.de/fakultaet/mitglieder/wissenschaftliche-mitarbeitende/silvio-hund)**

**mail**: silvio.hund(at)htwk-leipzig.de **Tel**.: +49 341 3076 4120

![](_page_46_Picture_6.jpeg)

# **Vielen Dank für die Aufmerksamkeit**

Hochschule für Technik, Wirtschaft und Kultur Leipzig Prof. Dr.-Ing. Mathias Rudolph, Silvio Hund, Industrielle Messtechnik **16**

![](_page_47_Picture_2.jpeg)

### **Bildquellen:**

- **[1] https://www.keysight.com/us/en/product/EDUX1052A/ oscilloscope-50-mhz-2-analog-channels.html**
- **[2] https://www.keysight.com/us/en/product/EDU33212A/ waveform-generator-20mhz-2-channel.html**

![](_page_48_Picture_4.jpeg)